# e-class tutorial

### **Student Registration**

1. Click the student Registration button

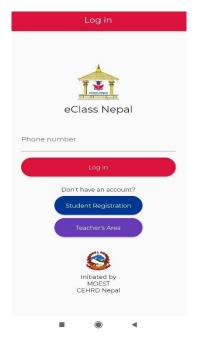

2. Fill up the form

| ÷      | Register     |
|--------|--------------|
|        | eClass Nepal |
| Name   | 0            |
| Phon   | c            |
| Distri | ct           |
| Ward   | number       |
| Grade  | ę            |
| Parer  | nt's Name    |
|        | Submit       |
|        | 9            |
|        | Initiated by |

After you fill up the form and click submit, you'll be automatically logged in.

### Student Login

- 1. Open the App
  - a. Enter your registered phone number
  - b. Click login button to continue

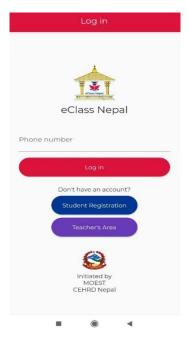

2. Choose the class

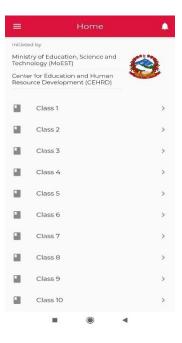

3. Choose any subject

4. Choose a topic

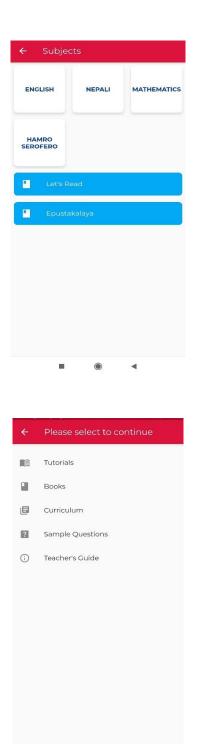

Books, curriculum, Sample Questions and teacher's Guide will open as a link or pdf whichever is provided.

If tutorial

| ← Lessons                          |  |  |
|------------------------------------|--|--|
| Me And My Family                   |  |  |
| Greetings                          |  |  |
| Farewell Taking Leave              |  |  |
| Introduction                       |  |  |
| Unit 8,9 and 10 I Me and My Family |  |  |
| Animal Sound                       |  |  |
| Unit 11 Lesson 14                  |  |  |
| Alphabet Aa                        |  |  |
| Alphabets                          |  |  |
| Alphabet- Bb                       |  |  |
| • • •                              |  |  |

Choose a lesson and continue to the video tutorials and test if available.

| ÷              | Me And My Family                  |
|----------------|-----------------------------------|
|                |                                   |
| Video          | s                                 |
| $(\mathbf{b})$ | Me And My Family                  |
|                |                                   |
|                |                                   |
|                |                                   |
|                |                                   |
|                |                                   |
|                |                                   |
|                |                                   |
|                |                                   |
|                |                                   |
|                | No test available for this lesson |
|                | • •                               |

## Teacher's Registration

5. Click Teacher's Area

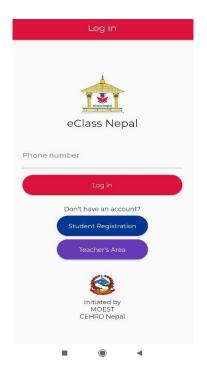

6. Click on Teacher's Registration button

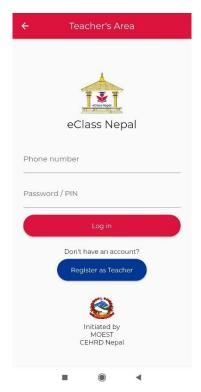

7. Fill up the form.

| ← Reg    | jister                               |
|----------|--------------------------------------|
|          | eClass Nepal                         |
| Name     |                                      |
| Phone    |                                      |
| Email    |                                      |
| Password |                                      |
| Address  |                                      |
|          | Submit                               |
|          | Initiated by<br>MOEST<br>CEHRD Nopal |
|          |                                      |

After you finish filling the form click submit button and you'll be logged in.

## Teacher's Login

8. Click on Teacher's area

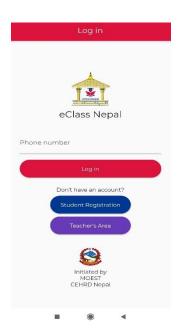

9. Enter your phone/email and password.

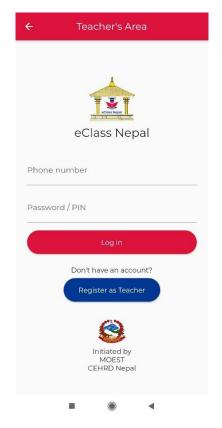

Press login button and you'll be logged in.

1. Choose the class

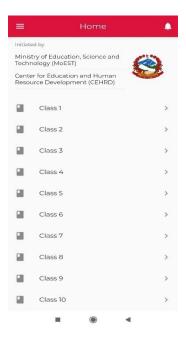

2. Choose any subject

|    |                | ÷            | Subject      | IS           |             |
|----|----------------|--------------|--------------|--------------|-------------|
|    |                | ENC          | LISH         | NEPALI       | MATHEMATICS |
|    |                |              | MRO<br>DFERO |              |             |
|    |                |              | Let's Rei    | ad           |             |
|    |                | Epustakalaya |              |              |             |
|    |                |              |              |              |             |
|    |                |              |              |              |             |
|    |                |              |              |              |             |
|    |                |              |              |              |             |
|    |                |              |              |              |             |
|    |                |              | -            | ۲            | •           |
| 3. | Choose a topic |              |              |              |             |
|    |                | ÷            | Please       | select to co | ontinue     |
|    |                |              | Tutorials    |              |             |
|    |                |              | Books        |              |             |
|    |                | ٥            | Curriculu    | ım           |             |
|    |                | ?            | Sample (     | Questions    |             |
|    |                | (j)          | Teacher's    | Guide        |             |
|    |                |              |              |              |             |
|    |                |              |              |              |             |
|    |                |              |              |              |             |
|    |                |              |              |              |             |
|    |                |              |              |              |             |
|    |                |              |              |              |             |
|    |                |              |              | ۲            | ٩           |
|    |                |              | _            | 9            |             |

Books, curriculum, Sample Questions and teacher's Guide will open as a link or pdf whichever is provided.

| ← Lessons                          |  |  |
|------------------------------------|--|--|
| Me And My Family                   |  |  |
| Greetings                          |  |  |
| Farewell Taking Leave              |  |  |
| Introduction                       |  |  |
| Unit 8,9 and 10 I Me and My Family |  |  |
| Animal Sound                       |  |  |
| Unit 11 Lesson 14                  |  |  |
| Alphabet Aa                        |  |  |
| Alphabets                          |  |  |
| Alphabet- Bb                       |  |  |
|                                    |  |  |

Choose a lesson and continue to the video tutorials and test if available.

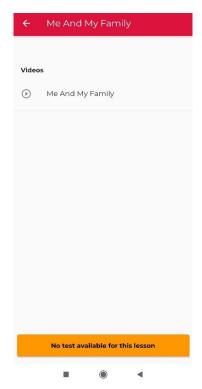